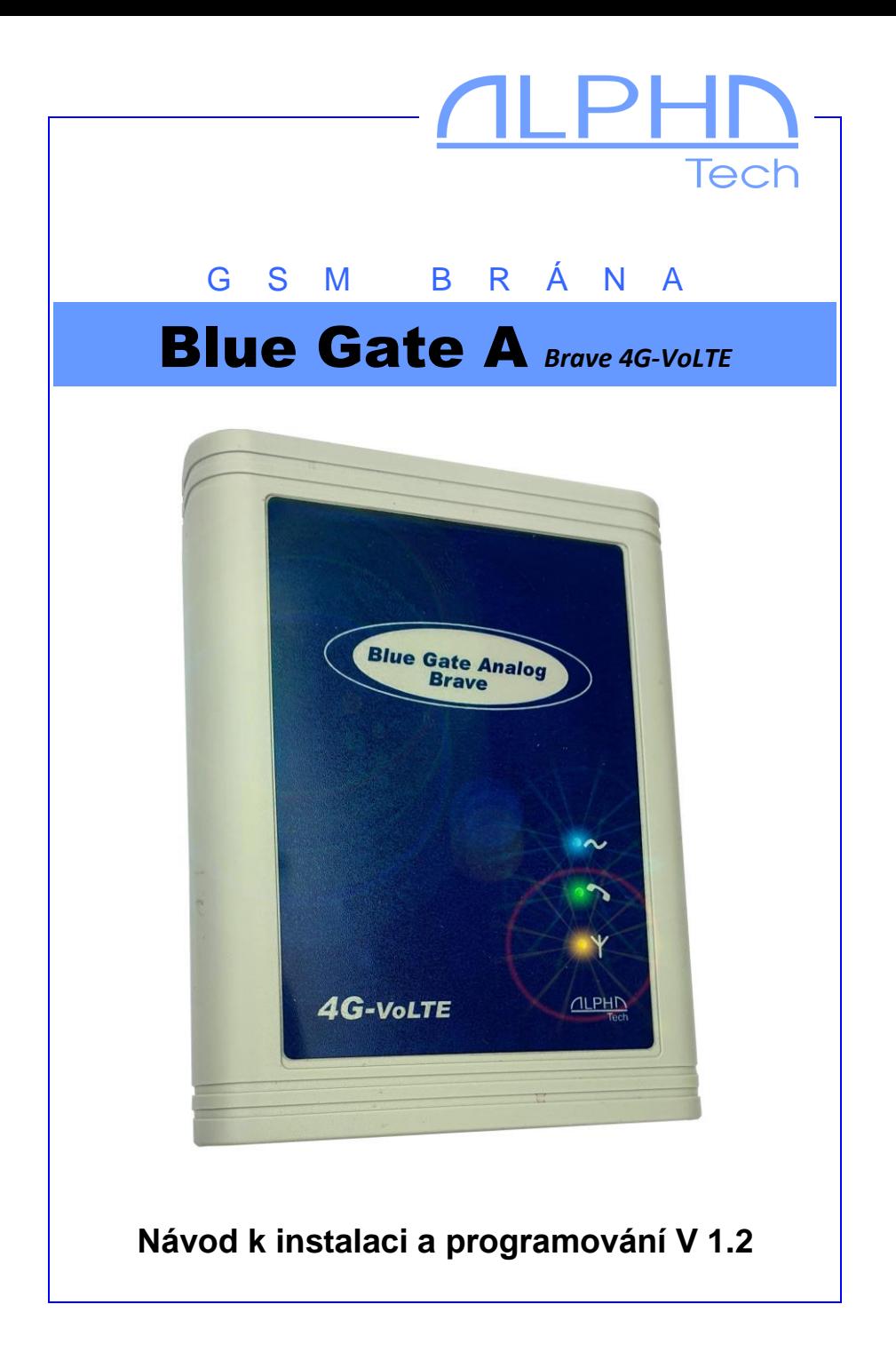

# **Základní vlastnosti:**

BlueGate Analog Brave 4G VoLTE je GSM brána s modulem Telit LE910C1, vybavená velkým množstvím funkcí, které zvyšují komfort obsluhy. Brána je určena pro evropské sítě 2G a 4G LTE.

- připojením k vaší pobočkové ústředně umožní volat všem pobočkám přes GSM síť, příchozí hovory mohou využívat provolbu DISA;
- změna polarity telefonní linky během hovoru umožňuje ústřednám přesnou detekci navázání a ukončení spojení.
- CLIP podporující nejrozšířenější normu;
- pseudotarifikace umožňuje sledovat skutečnou délku hovoru (1. tarifikační impuls až po vyzvednutí hovoru protistranou);
- signál v minutových intervalech do hovoru umožňuje rozlišit GSM spojení od běžného volání;
- USB 2.0 full speed interface pro použití jako LTE modem
- Současný přenos dat a hlasové spojení v síti LTE
- Direct Call (Baby Call) automatické vytočení čísla uloženého na SIM ihned po vyzvednutí sluchátka u telefonu připojeného k bráně
- SMS DTMF možnost posílání DTMF kódů přes SMS (pro nastavování připojených zařízení)

Doplňky:

- USB port s dodávaným softwarem SMS-mail umožňuje posílání SMS jako maily, připojení na internet atd.;
- Záložní aku na až 10 h provozu při výpadku napájení;

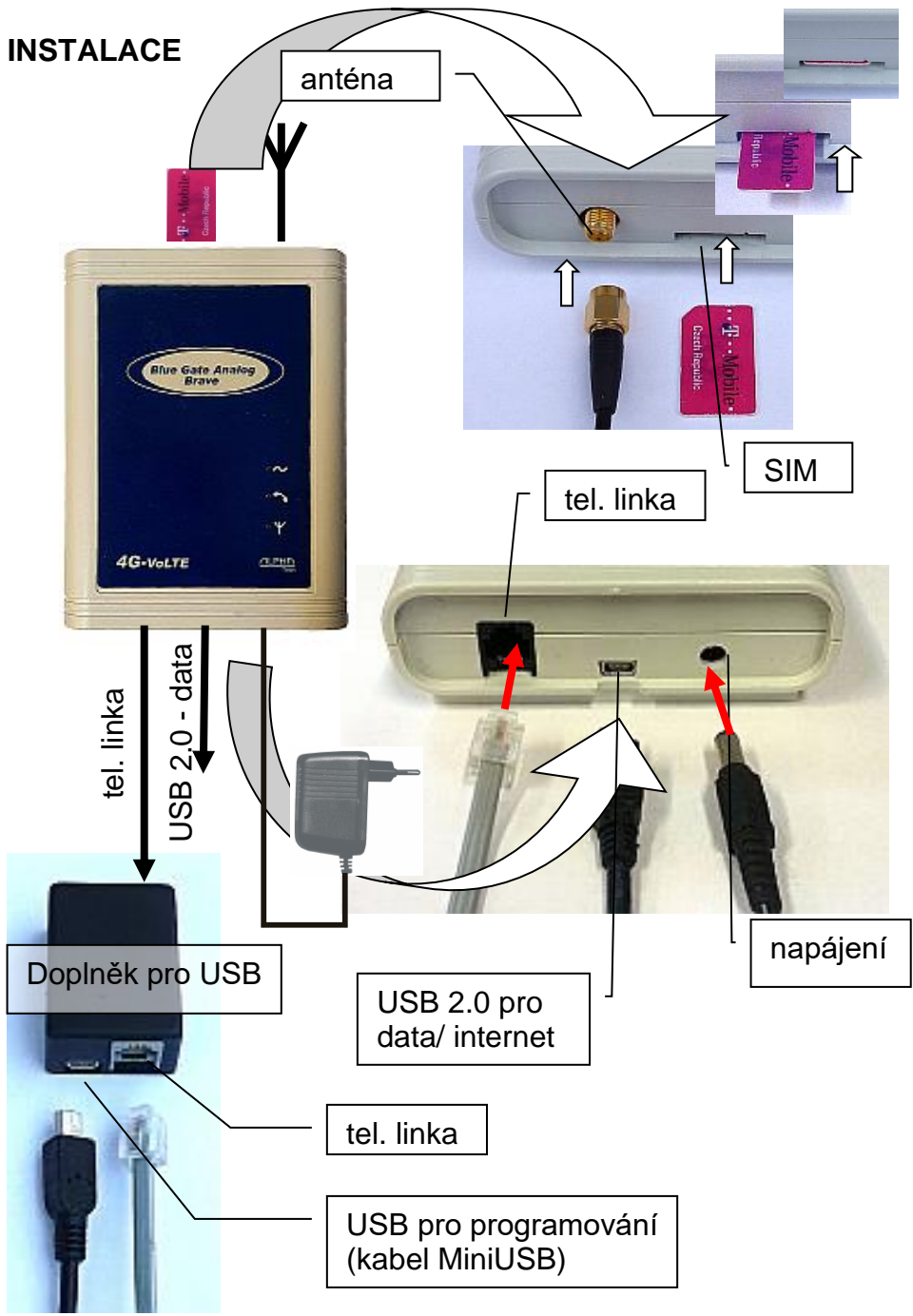

Zasuňte SIM kartu orientovanou podle obrázku a zamáčknutím zajistěte v pracovní poloze. **Doporučujeme před vložením SIM karty si na libovolném GSM telefonu ověřit její stav (zapínání s PIN, či bez PINu, PIN atd.) a nastavit zapínání bez PINu. Pokud chcete použít zapínání s PIN, musíte tento PIN nastavit při programování brány (viz. tabulka programování). Bez tohoto nastavení nebude brána v provozu!**

 **NEZAPOMEŇTE PŘIPOJIT ANTÉNU!** Bránu připevněte na vhodné místo. Vhodné místo pro bránu je třeba vybírat podle několika hledisek:

- vzdálenost od ústředny možnost rušení dalších linek na ústředně vyzařováním GSM, ale také maximální možná délka linky od GSM brány k ústředně (cca 200 m)
- dosažitelnost sítě 230 V pro napájení GSM brány
- kvalita GSM signálu v místě umístění brány (viz dále)

#### **Potřebná kvalita GSM signálu**

Zvuková kvalita spojení je velice závislá na nastavení BTS, na kterou jste se svou GSM bránou připojeni a na fázových posunech signálu na anténě, vznikajících odrazy od okolí. Tento jev je známý z normálního použití mobilních telefonů, a především z provozu v autech. Doporučujeme vyzkoušet jiné umístění antény (vzhledem k velmi malé vlnové délce může pomoci podle zkušeností z praxe i posunutí o pouhý decimetr). Vzhledem k tomu, že zařízení nemá displej s ukazatelem síly signálu, můžete použít mobilní telefon, blikání žluté LED na panelu (viz. tabulka na konci návodu) nebo počítač připojený na USB brány a nastavovací sw (viz. manuál k programu). Při hledání vhodného místa nezáleží ani tak na síle signálu jako na jeho "kvalitě" (obdoba "duchů" u TV antén). Při neúspěchu doporučujeme použít směrovou anténu pro GSM, která odrazy do značné míry eliminuje. Síla signálu ke spolehlivé funkci většinou dostačuje žlutá LED na bráně blikne minimálně 3 (viz. tabulka na konci návodu). Ale i zde záleží na nastavení BTS, na kterou jste připojeni. Setkali jsme se i s místy, kde při této síle

signálu byly příchozí hovory bez problému spojeny, ale odchozí hovory byly BTS odmítány – BTS si zřejmě při rušnějším provozu "vybírala" požadavky se silnějším signálem.

#### **Připojení "magnetky" (antény s magnetickou patkou)**

Při připojení "magnetické" antény k bráně dbejte na její umístění na větší železný předmět. Tento předmět totiž vytváří tzv. protiváhu, na jejíž velikosti závisí především velikost vyzářeného výkonu.

Pokud máte zasunutou SIM kartu a připojeny všechny kabely (**nezapomeňte, že GSM brána se připojuje u ústředny na vstup pro státní linku, a ne na pobočku**), připojte zařízení do sítě. Rozsvítí se modrá LED "napájení" (viz. tabulka LED) a začne v rytmu obsazovacího tónu blikat žlutá GSM LED. Po cca 30 sec. začne žlutá LED blikat podle síly GSM signálu (opět viz tabulka LED) - zařízení je připraveno k provozu. Po zvednutí sluchátka na připojeném analogovém telefonu nebo po zavolání na GSM bránu z ústředny se rozsvítí kontrolka analogové linky (zelená LED) a ve sluchátku uslyšíte oznamovací tón GSM brány. Můžete telefonovat.

# **Možné závady při uvádění do provozu**

- Nesvítí žádná z kontrolek. Chyba v napájení. Zkontrolujte připojení na síť a připojení síťového adaptéru do brány.
- Svítí kontrolka "napájení", při vyzvednutí telefonu spojeného s GSM bránu se rozsvítí zelená LED a ve sluchátku je<br>obsazovací tón Žlutá LED bliká v rytmu modul obsazovací tón. Žlutá LED bliká v rytmu "modul nekomunikuje s CPU". Nefunkční komunikace mezi modulem a procesorem systému – pravděpodobně při práci s USB byla nastavena chybná pevná komunikační rychlost pro GSM modul.
- Žlutá LED bliká v rytmu "nelze přečíst SIM", po zavolání na GSM bránu se ozve obsazovací tón. Karta vyžaduje PIN, který není naprogramován nebo je naprogramován jiný.
- Kontrolka "komunikace s GSM" krátce blikne jednou za dvě sekundy, po zavolání na GSM bránu se ozve obsazovací tón. Brána není přihlášena do GSM sítě – není dostatečný signál.
- Žlutá LED bliká podle síly signálu, po zvednutí sluchátka telefonu na GSM bránu se nerozsvítí zelená LED, ve sluchátku je ticho. Přerušený přívod analogové linky nebo příliš velký odpor ve smyčce (např. příliš dlouhý kabel mezi ústřednou a bránou).
- Žlutá LED bliká podle síly signálu, svítí ale zelená LED. Ústředna drží "vyzvednutou" linku GSM brány. Zavoláním na tuto linku se většinou podaří závadu odstranit. Jinak postupujte podle návodu k Vaší ústředně.
- Zařízení pracuje, ale hovor je podbarven vrčením. Nevhodné umístění antény vůči některé z telefonních linek, do které se indukuje vysílání GSM (obdobně např. autorádia). Nutno vyzkoušet vzájemnou polohu nebo zcela přemístit.
- Zařízení pracuje, ale v hovoru je slyšet "echo". Zvukový efekt vzniká při ne zcela korektním impedančním přizpůsobení kanálu BTS, na kterou jste připojeni.

#### Pozn.

Původní nastavení všech parametrů brány z výroby dosáhnete příkazem 99 v programovacím režimu (viz. tabulka na str.11). Všechny varianty tónů a svitu LED jsou v příslušných tabulkách na konci návodu.

#### **Hlasové spojení v síti 4G – VoLTE**

V sítích 4G je možné hlasové spojení (telefonování) pouze technologií VoLTE (Voice over LTE). Brána automaticky používá nejvyšší možnou dostupnou síť tedy i VoLTE, pokud jí operátor povolí přístup. Někteří operátoři povolují přístup automaticky, u některých je bohužel třeba nastavit přístup ručně. V případě ručního nastavení je nutno nastavit správný přístupový bod (APN) dle vašeho poskytovatele sítě (podrobněji v programování parametrů). Nastavení je možné programem GGset nebo dálkově pomocí SMS. V jakém typu GSM sítě (2G/4G) je brána přihlášená je indikováno změnou charakteru blikání žluté LED (u symbolu antény) – viz. tabulka na str. 26.

# **USB**

BlueGate A Brave 4G VoLTE může mít až 2(3) nezávislé USB porty.

1) Vestavěný USB port je nezávislý na dalších aktivitách brány Je určen především pro použití jako USB LTE modem pro přenos dat, internet či práci se SMS zprávami. Může být použit také pro program GGset, pro nastavování brány

Instalace LTE modemu pro Windows 10:

- a) Propojte zapnutou bránu (přihlášenou do GSM sítě) s PC pomocí MiniUSB kabelu. PC musí být připojeno k internetu. Windows detekují připojení nového USB zařízení a instalují automaticky základní drivery.
- b) Z přibaleného CD nainstalujte TelitModuleDriversx64 nebo

TelitModuleDriversx86 (64bit nebo 32bit podle vašeho systému). Windows vytvoří (sekce Nastavení, Síť a internet) mobilní síť pro připojení k internetu (pokud SIM umožňuje). Ve Správci zařízení lze najít v sekci Porty (COM a LPT) 3 nové sériové porty: Telit Serial Diagnostics Interface, Telit NMEA Interface a Telit Serial SAP Interface. V sekci Modemy přibydou 2 důležité modemové porty Telit LE Family USB modem.

- c) Pokud je potřeba nastavit sériové porty pro program GGset nebo posílání SMS zpráv, přejděte ve Správci zařízení v sekci Modemy na jeden z nově vniklých modemů, dvojklikem jej vyberte a ve Vlastnostech nastavte požadovaný COM port a komunikační rychlost 19200 Bd.
- d) Pokud si přejete používat bránu pro LTE připojení k internetu, v Nastavení, Síť a internet vyberte Mobilní síť a nastavte přístupový bod (APN) dle vašeho poskytovatele GSM připojení.

2) Bránu je možno dovybavit USB portem, který se připojuje zvenku speciálním kabelem do cesty telefonní linky (viz obr.). Lze pak ovládat přímo GSM modul přes virtuální COM port a sledovat činnost brány (log soubory pro případnou detekci problémů). Bránu tak lze využít jako běžný GSM modem pro přenos dat, připojení na internet či práci se SMS zprávami. Tento port je určen především pro nastavení parametrů brány programem GGset. Může být také použit pro posílání SMS, kontrolu činnosti brány (např. záznam CLIP, časů příchozích hovorů, síly signálu ...), atd.

Pokud PC pracuje s tímto portem (po propojení s počítačem), jsou (na rozdíl od USB portů z bodu1) během datových přenosů blokovány hlasové funkce brány. Po vyzvednutí linky je slyšet obsazovací tón. Datový tok nemusí být nepřetržitý, a proto brána setrvává v datovém módu ještě 10 sec po skončení toku dat. Teprve pak přechází zpět do režimu pro přenos hlasu (telefonování).

Naopak během telefonování není datové spojení blokováno. Obslužný software se musí s touto situací vypořádat, aby nedocházelo ke kolizi mezi řízením hlasového spojení a daty.

Je tedy vhodné používat takový typ obslužného software, který se s těmito pravidly vypořádá (některé typy sw. se např. stále snaží komunikovat s GSM modulem, a tak zcela znemožní telefonování). V takových případech je vhodnější použít USB porty z bodu 1).

# **PROGRAMOVÁNÍ parametrů**

Bránu je možné programovat 3 způsoby. Z připojeného telefonu, nastavovacím programem GGset a pomocí SMS zpráv.

#### **Programování pomocí telefonu:**

Programovací mód je nastaven po vytočení samotného potvrzovacího znaku do GSM brány. Ve sluchátku se ozve vyčkávací tón. Po zadání hesla se tón změní na tón programování. Pak již můžete programovat jednotlivé parametry GSM brány (viz tabulka na stránce 11)

Postup programování:

- Zadejte dvoumístné číslo programovaného parametru.
- Zadejte jedno až čtyřmístné číslo nastavující hodnotu parametru.
- Vyčkejte na tón žádosti o potvrzení (3 krátké tóny).
- Potvrďte parametr vložením potvrzovacího znaku.
- Vyčkejte na potvrzovací tón.
- Ozve se opět programovací tón.
- Zavěšením ukončete programovací mód.

#### **Příklad – naprogramujte další povolené předčíslí (02) do paměti 9:**

Vytočte potvrzovací znak (pokud máte parametry nastavené z výroby, pohledem do programovací tabulky zjistíte, že tímto znakem je "#"). Ve sluchátku uslyšíte vyčkávací tón ( $\blacksquare$  $\blacksquare$  $\blacksquare$  $\blacksquare$ ). Zadejte heslo (z výroby nastaveno 0000). Tón ve sluchátku se změní na programovací ( $\blacksquare - \blacksquare - \blacksquare - \blacksquare - \blacksquare$ ). Vytočte 1902. Vyčkejte na tón žádosti o potvrzení (3 krátké tóny). Potvrďte parametr zadáním potvrzovacího znaku (#). Počkejte na potvrzovací tón (jeden dlouhý tón). Zavěšením ukončete programovací mód.

#### **Poznámky k jednotlivým parametrům:**

11–19 Pokud máte nastavena nějaká předčíslí, GSM brána propustí pouze čísla začínající těmito číslicemi. Na ostatní obdržíte obsazovací tón. Takto lze omezit volání jen na potřebné sítě nebo směry a zakázat volání např. do místní telefonní sítě (pokud pak budete mít nastaveno pouze jedno předčíslí, a to neexistující - např. 0000 budou vlastně všechna odchozí volání blokována a brána akceptuje pouze příchozí hovory). Pokud budou všechny paměti prázdné, čísla procházející GSM bránou nebudou nijak omezena (přednastaveno z výroby). Paměti předčíslí nemusí obsahovat plný počet číslic. Pokud zadáte pouze jednu číslici (minimum), počkáte na žádost o potvrzení a potvrdíte, bude GSM brána kontrolovat pouze tuto první číslici. Ostatní v pořadí již mohou být libovolná.

Přepsání paměti: Uložením nového čísla do paměti je staré předčíslí smazáno.

Smazání paměti: Paměť smažete uložením "ničeho". Zadejte pouze číslo paměti, kterou chcete smazat, počkejte na žádost o potvrzení a potvrďte.

- 22 Důležitou funkcí je nastavení potvrzovacího znaku (znak, kterým se potvrzuje zadaný parametr, urychluje volba, přepíná do prog. režimu...). Z výroby je tento znak přednastaven na "#". Pokud ústředna používá tento znak ve spojení se svými funkcemi, můžete tento znak změnit na "\*" (změnu budete pravděpodobně muset udělat bez ústředny, s připojeným telefonem přímo na vstup brány).
- 32, 35 GSM telefony vyžadují příkaz ke spojení na vložené číslo. GSM brána tento příkaz vyšle buď ihned po zadání potvrzovacího znaku ("#") za vytočeným číslem, nebo po uplynutí doby nastavené parametrem 32 (je to vlastně doba, po kterou brána čeká na vytočení další číslice). Můžete také nastavit počet číslic (parametr 35), po kterém se příkaz ihned vyšle. I v tomto případě však

můžete volat na kratší číslo (potvrzovací znak i časové omezení je stále v platnosti).

33 **Direct Call** – Pokud je nastavena hodnota 01 (nejkratší čas čekání na volbu) aktivuje se funkce "Direct Call" (Baby Call). Po vyzvednutí není třeba vytáčet telefonní číslo. Je automaticky vytočené telefonní číslo, uložené na SIM kartě pod jménem DCALL. Číslo uložíte na SIM buď přímým zapsáním po vložení SIM do libovolného mobilního telefonu, programem GGset (záložka "Telefonní seznam") nebo dálkově pomocí SMS "WRITE DCALL xxxxxxxx" (xxxxxx je telefonní číslo) – viz tabulka 37 Tento parametr se může vkládat (pokud je potřeba) ihned po zapnutí brány (Přejít do programovacího módu v obsazovacím tónu – viz pozn. 3 níže). Bez jeho naprogramování by nemusela být dostupná SIM karta (PIN).

#### Pozn:

- 1. Vložená změna parametrů se uplatní až po zavěšení (ukončení programovacího módu). Toto je důležité především u změny potvrzovacího znaku – až do zavěšení se na potvrzování musí používat starý potvrzovací znak, a ne nově nastavený.
- 2. Po vytočení číslic musíte vždy počkat na tón žádosti o potvrzení, zadat potvrzovací znak a počkat na potvrzovací tón. Pokud potvrzovací znak zadáte dříve, nebude akceptován. Když jej pak na tón žádosti o potvrzení znova nezadáte parametr nebude naprogramován.
- 3. Přepnout do programovacího módu lze i v obsazovacím tónu (viz. parametr 37)
- 4. některé parametry lze programovat pouze pomocí nastavovacího softwaru na PC

# **Tabulka programování**

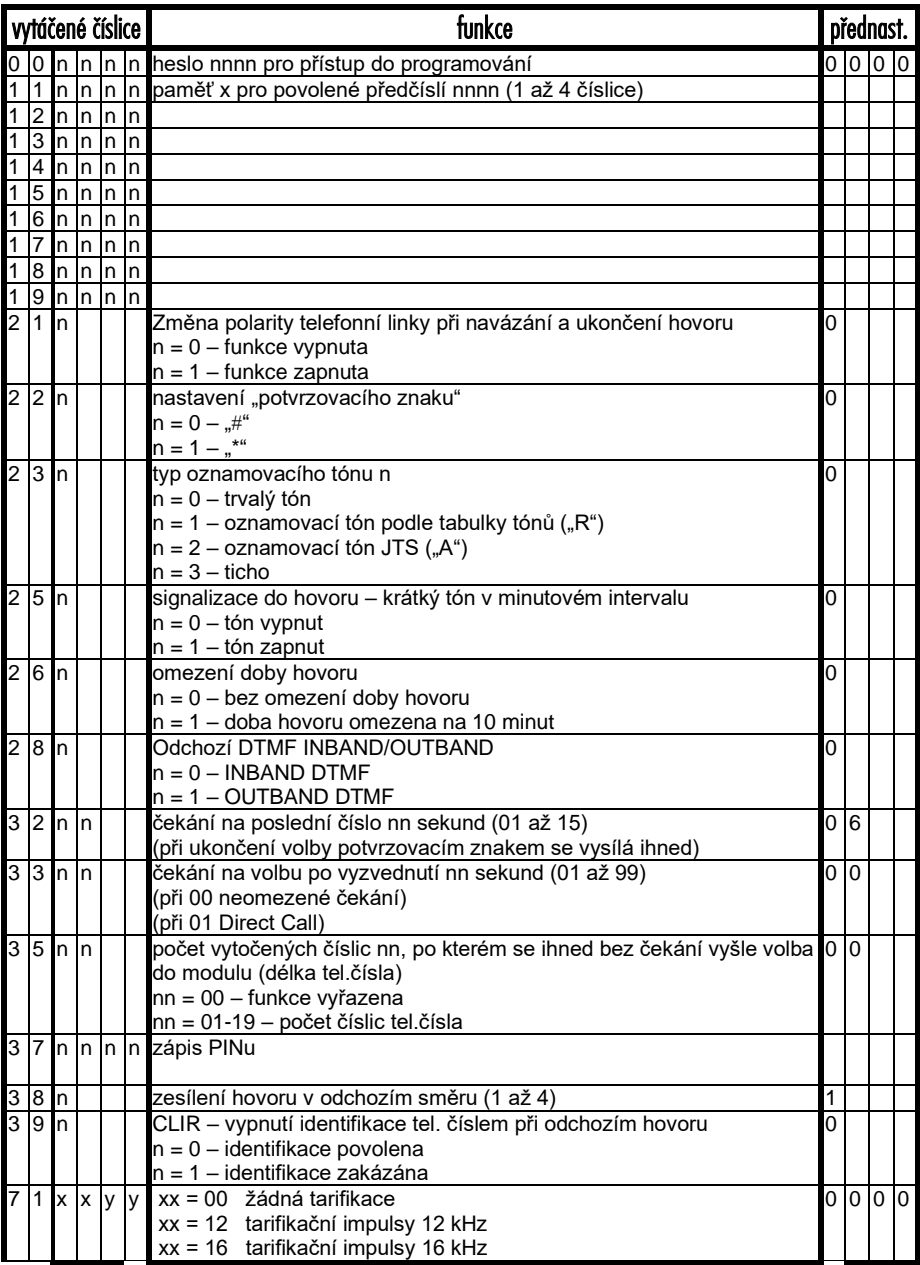

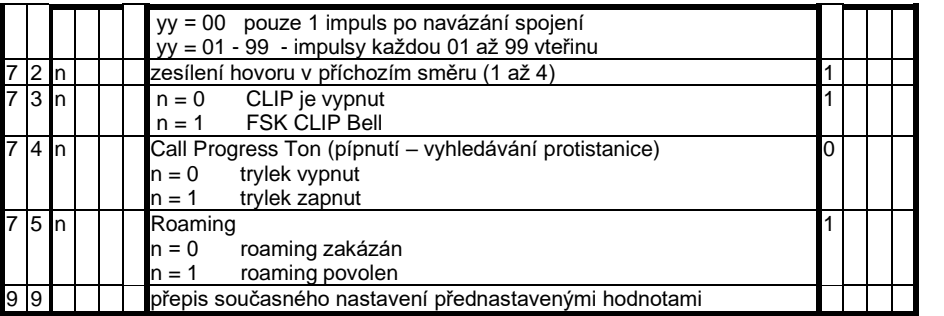

#### **Programování pomocí programu GGset:**

Propoite bránu s PC pomocí miniUSB kabelu. Brána musí být přihlášená do GSM sítě (blikání žluté LED – viz tabulka). Z přiloženého CD stáhněte a v samostatném adresáři uložte program GGset.exe, popř. ini soubor s patřičnou jazykovou mutací. Program je typu "portable" – nemusí se instalovat.

Po spuštění programu vyberte příslušný COM port (viz instalace USB). GGset se spustí s úvodní stránkou, během cca 30 sekund se spojí s připojenou bránou, podle zjištěné varianty GSM brány upraví zobrazení, popř dostupnost

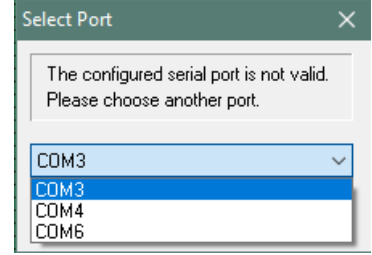

jednotlivých nastavovacích prvků a načte parametry uložené v bráně (netřeba použít "Load" – viz následující).

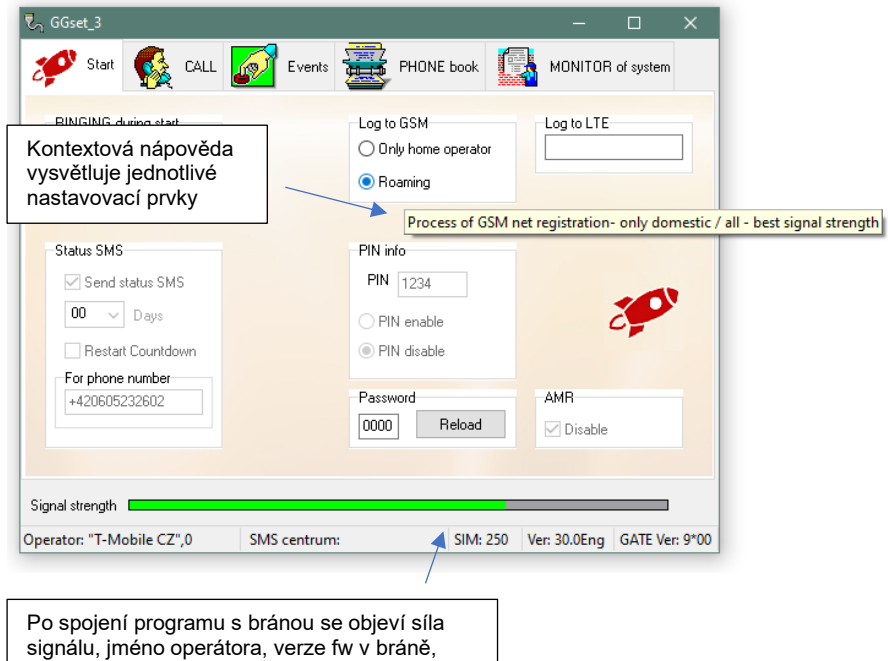

počet míst na SIM a další údaje.

Nastavení přístupového bodu (APN) pro VoLTE

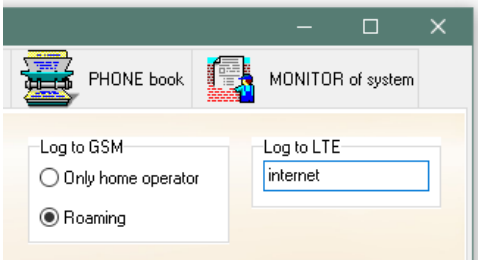

Na obrázku je příklad vložení APN pro Vodafone. Uložení do brány viz záložka "CALL".

V horní části programu jsou záložky ("ouška") pro přístup k jednotlivým stránkám parametrů a funkcí.

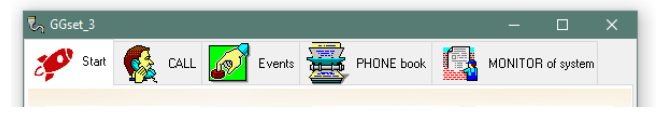

## Nastavení parametrů pro volání je na záložce "CALL"

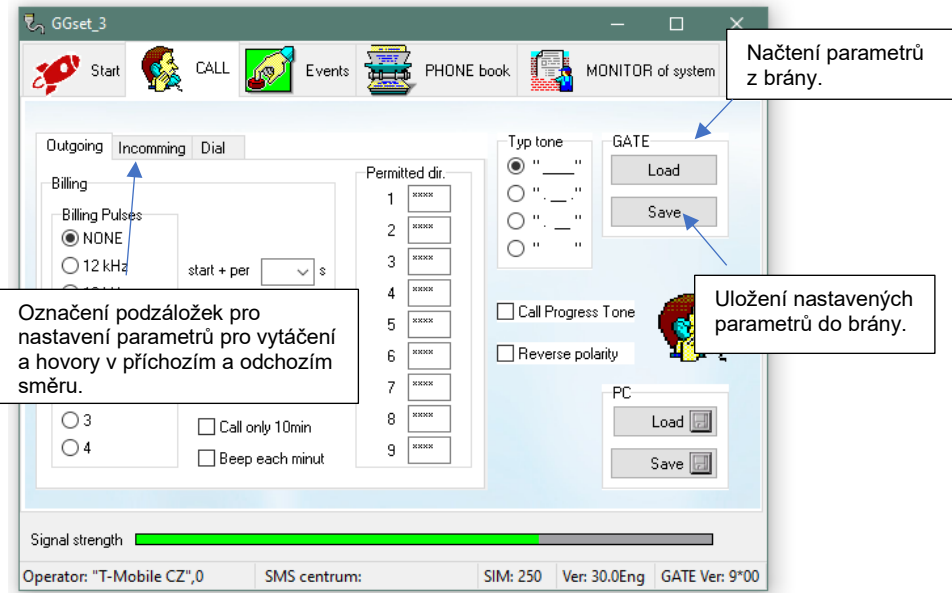

#### Záložka událostí "Events"

umožňuje nastavit posílání SMS s hlášením o

- snížení napájení pod nastavenou úroveň po dobu delší než nastavený čas (výhodné při použití záložní baterie a výpadku napájení) – záložka "Voltage"
- zalogování se zařízení do GSM sítě (např. po výpadku napájení hlášení o opětovné funkčnosti) – záložka "LogIn"
- nezvednutí při vyzvánění po nastaveném počtu zvonění (připojené zařízení nebo obsluha nereaguje – "nezvedá telefon") – záložka "Ring"

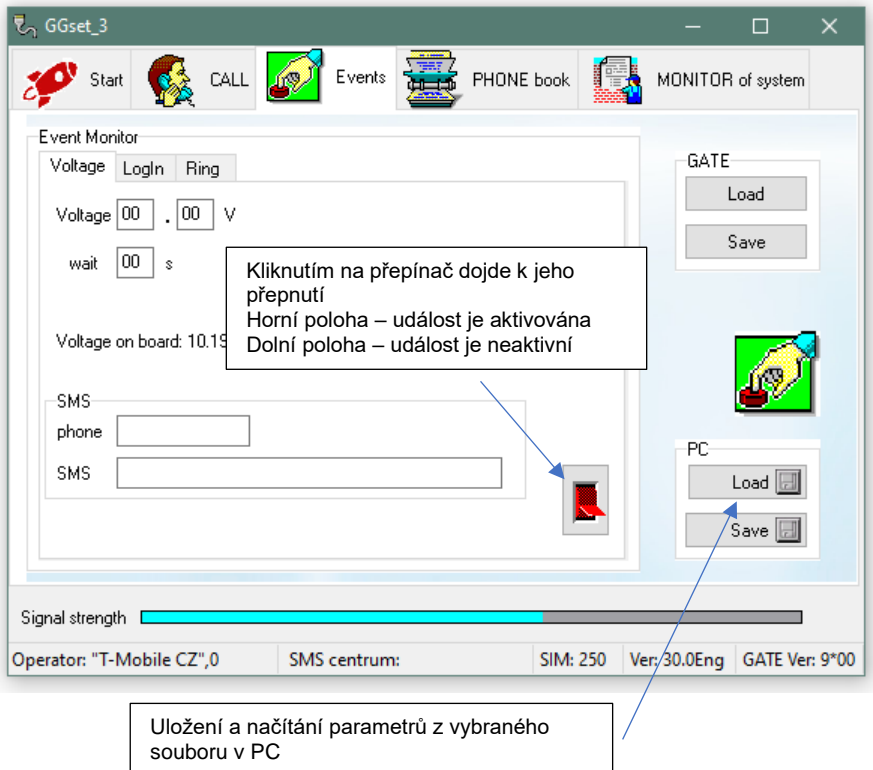

#### Záložka telefonního seznamu "PHONE book"

Umožňuje načítat a ukládat telefonní čísla na SIM vloženou v bráně. Pomocí tohoto seznamu je možné do brány uložit číslo DCALL pro "baby call" nebo telefonní čísla pro dálkové programování pomocí SMS (s libovolným jménem – vhodné používat např. ADMINx apod.)

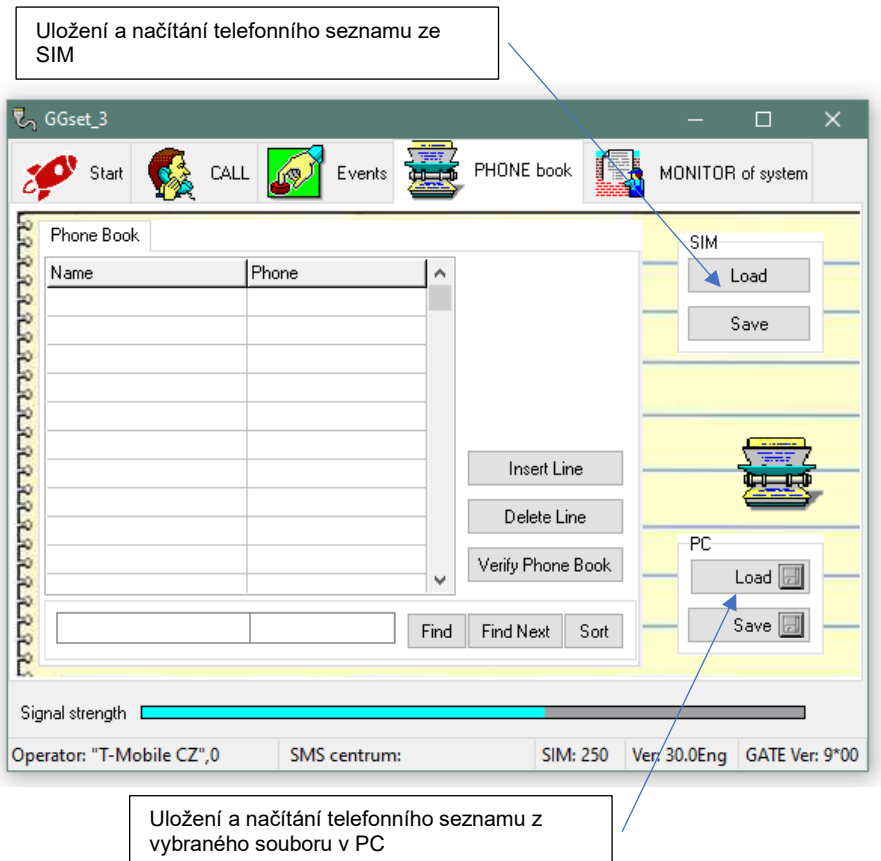

### Záložka pro sledování systému brány "MONITOR of systém".

Slouží v případě nějakých problémů nebo nejasností v provozu k záznamu do log souboru pro identifikaci problému výrobcem nebo dodavatelem.

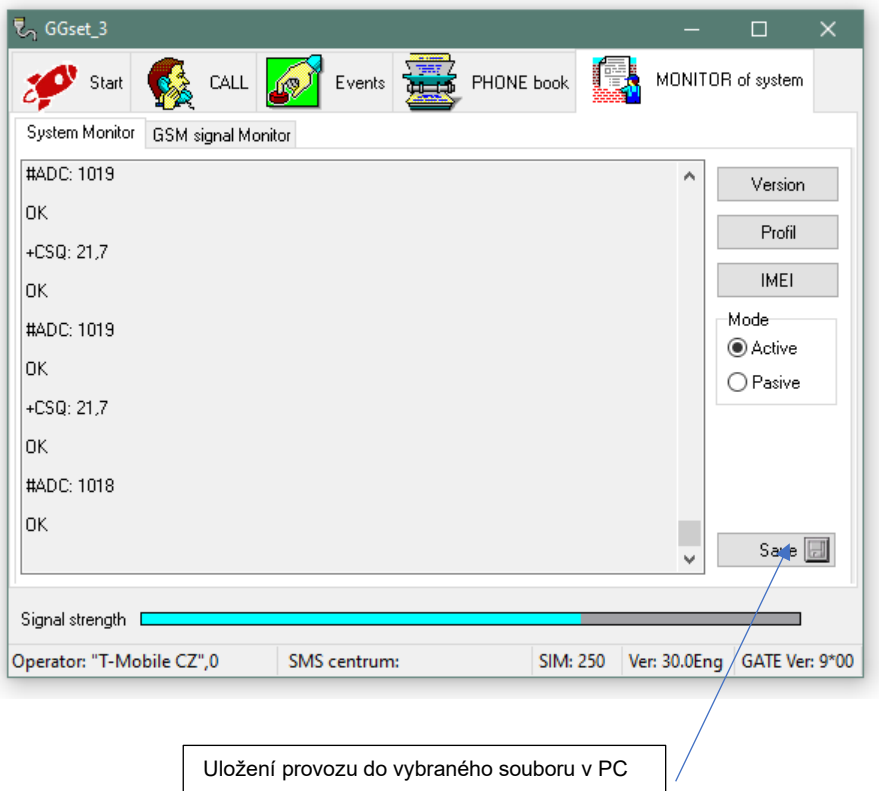

Upozornění:

Pokud použijete při programování některý z vnitřních USB portů brány, je třeba bránu po ukončení programování restartovat. Jinak se naprogramované parametry neuplatní.

### **Programování pomocí SMS zpráv:**

Akceptovány jsou pouze SMS vyslané z čísel uložených na SIM kartě zařízení. SMS z jiných čísel jsou sice přijaty, jsou ale ignorovány a ihned mazány. První telefonní číslo můžete na SIM uložit příkazem INIT (viz tabulka příkazů a příklady) nebo pomocí programu GGset (záložka telefonní seznam) popřípadě přímým zapsáním na SIM po vložení SIM do mobilního telefonu. Pokud programujete pomocí SMS parametry brány, na závěr je třeba bránu restartovat pomocí SMS ..RESET BGB".

#### **POZOR!**

**Pokud SMS použijete pro mazání telefonních čísel, musí v systému zůstat alespoň 1 telefonní číslo pro dálkové programování – jinak se dálkově již nedá programovat – budete muset znovu použít program GGset pro zápis čísla (viz. výše).**

SMS jsou vždy **CELÉ PSÁNY VELKÝMI PÍSMENY.**

Tělo SMS je složeno ze slov, oddělených mezerami. První slovo vždy vyjadřuje, co se bude dělat. Např: READ – číst (jméno/telefonní číslo nebo parametr) WRITE – zapisovat (iméno/telefonní číslo nebo parametr)

Kromě parametrů je také možno programovat telefonní čísla pro DCALL, popř. další čísla pro dálkové programování.

### **Programování připojeného zařízení pomocí SMS s DTMF**

Pokud je k bráně připojeno zařízení, které je programovatelné pomocí DTMF, je možné toto zařízení programovat i pomocí SMS zpráv. Tuto možnost můžete s výhodou použít např:

- Pokud GSM operátor nepodporuje vyhovující a nezkreslený přenos DTMF kódů v hlasovém kanálu
- Pokud potřebujete provést dálkově hromadnou změnu nějakého parametru (např. vytáčeného čísla), pošlete DTMF SMS najednou na více telefonních čísel – seznam

(záleží na použitém mobilu, či zařízení, z kterého SMS posíláte).

### SMS se skládá ze 2 nebo 3 slov:

#### **DTMF nnnnnnnnnnnnn ?**

nnnnnnn je řetězec DTMF znaků (0,1,2,3,4,5,6,7,8,9,\*,#). Součástí může být i znak ",", který vloží do vysílaného DTMF řetězce 7 sekundovou pauzu. Dalším (nepovinným) slovem v SMS může být "?". Brána pak čeká 7 sekund na DTMF odpověď zařízení. Čas čekání se prodlužuje o 7 sekund každým dalším znakem, který brána přijme ze zařízení.

Po přijetí SMS zvoní brána do připojeného zařízení. Pokud zařízení vyzvedne, brána pošle sérii nnnnn DTMF tónů do zařízení. Pokud není třetí slovo ("?"), brána po cca 1 sec. vysílá obsazovací tón. Připojené zařízení zavěsí buď na základě kódu na konci DTMF řetězce nebo detekcí obsazovacího tónu. Pokud je třetí slovo ("?"), brána poslouchá DTMF odpověď zařízen. 7 sekund po posledním DTMF kódu odeslaném zařízením opět začíná vysílat obsazovací tón.

Brána vrací SMS ve tvaru OK, OK 1234 (odpověď zařízení), ERROR RING (nevyzvedne koncové zařízení) nebo ERROR TONE (špatný znak – písmeno – v DTMF řetězci)

# **Tabulka příkazů pro SMS**

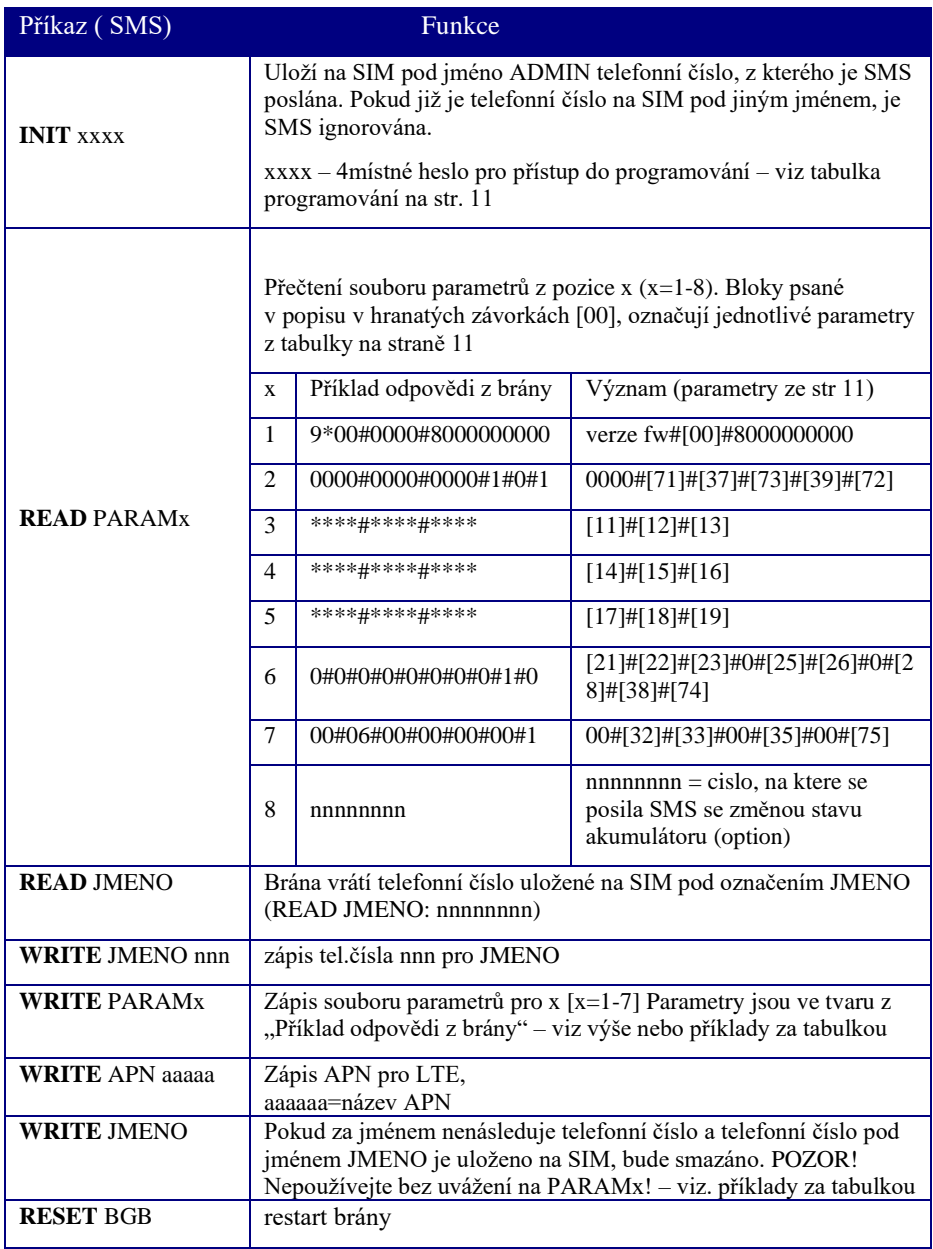

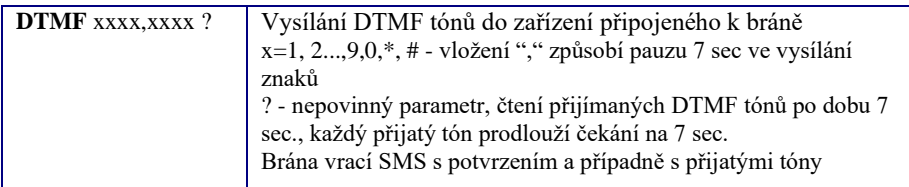

Příklady:

(SMS posílané do brány **tučně**, SMS odpovědi brány *kurzívou*)

Inicializace SIM v bráně, aby akceptovala nastavovací SMS z mobilu s telefonním číslem 123456789. Heslo pro programování brány je defaultní (0000)

#### **INIT 0000**

*WRITE ADMIN: 123456789*

Na SIM je uloženo jméno ADMIN s telefonním číslem 123456789

Zápis dalšího telefonního čísla 987654321 pod jméno SERVICE, z kterého pak budou také akceptovány SMS **WRITE SERVICE 987654321**

*WRITE SERVICE: 987654321*

Dálkové nastavení čísla DCALL. **WRITE DCALL 12345678** *WRITE DCALL: 12345678* Nastaví číslo pro baby call (DirectCall) na 12345678

Dálkové nastavení čísla DCALL s chybou **WRITE DCALL 123ABC45678** *ERROR DCALL*

Dálkové nastavení tarifikačních impulzů na 16kHz, impulz každých 10 sec. **READ PARAM2**  *READ PARAM2: 0000#0000#0000#1#0#1*

#### **WRITE PARAM2 0000#1610#0000#1#0#1**

*WRITE PARAM2: 0000#1610#0000#1#0#1* **RESTART BGB**

Z tabulky parametrů na str 11 zjistíme, že požadovaný parametr má kód 71 a 4 místa (12/16kHz a počet impulzů). V tabulce na str. 21 najdeme jeho umístění – PARAM2. Je vhodné nejdříve načíst soubor parametrů PARAM2 z brány. V přijaté SMS pak pouze přepíšeme READ na WRITE, smažeme ":" a změníme požadovaný parametr. Takto je zmenšena možnost chyby při zápisu celého řetězce a zajištěno zachování ostatních parametrů na hodnotě nastavené v bráně. Samozřejmě je možné, v případě potřeby, změnit celý řetězec najednou. Programování končí dálkovým restartem brány.

Dálkové nastavení parametrů brány do továrního nastavení.

#### **WRITE PARAM1**

*WRITE PARAM1:*

#### **RESTART BGB**

SMS "WRITE PARAM1" bez parametru způsobí smazání bloku parametrů PARAM1. SMS "RESTART BGB" restartuje bránu. Pokud brána při restartu nenajde na SIM PARAM1, obnoví všechny parametry do továrního nastavení. Ostatní telefonní čísla (DCALL, čísla, z kterých lze bránu dálkově programovat) zůstanou beze změny.

Mazání neexistujícího čísla DCALL **WRITE DCALL** *ERROR DCALL*

Dálková změna telefonního čísla pro první volané číslo v nouzovém komunikátoru pro výtahy Brave Link Lift Watch nebo Lift Call Line na číslo 12345678 **DTMF #0000,11012345678,9** *DTMF OK:*

Dálková změna telefonního čísla pro první tlačítko analogového linkového vrátného Brave NUDV na číslo 12345678 **DTMF #0000,10112345678,9** *DTMF OK:*

Dálkové zjištění identifikačního čísla nouzovém komunikátoru pro výtahy Brave Link Lift Watch nebo Lift Call Line **DTMF \*66 ?** *DTMF OK: 12345*

Dálkové nastavení pomocí DTMF, volané zařízení nezvedá **DTMF #0000,10112345678,9** *ERROR RING*

Dálkové nastavení pomocí DTMF, chyba v DTMF řetězci **DTMF #0000,Y10112345678,9** *ERROR TONE*

# Tóny na analogové lince GSM brány

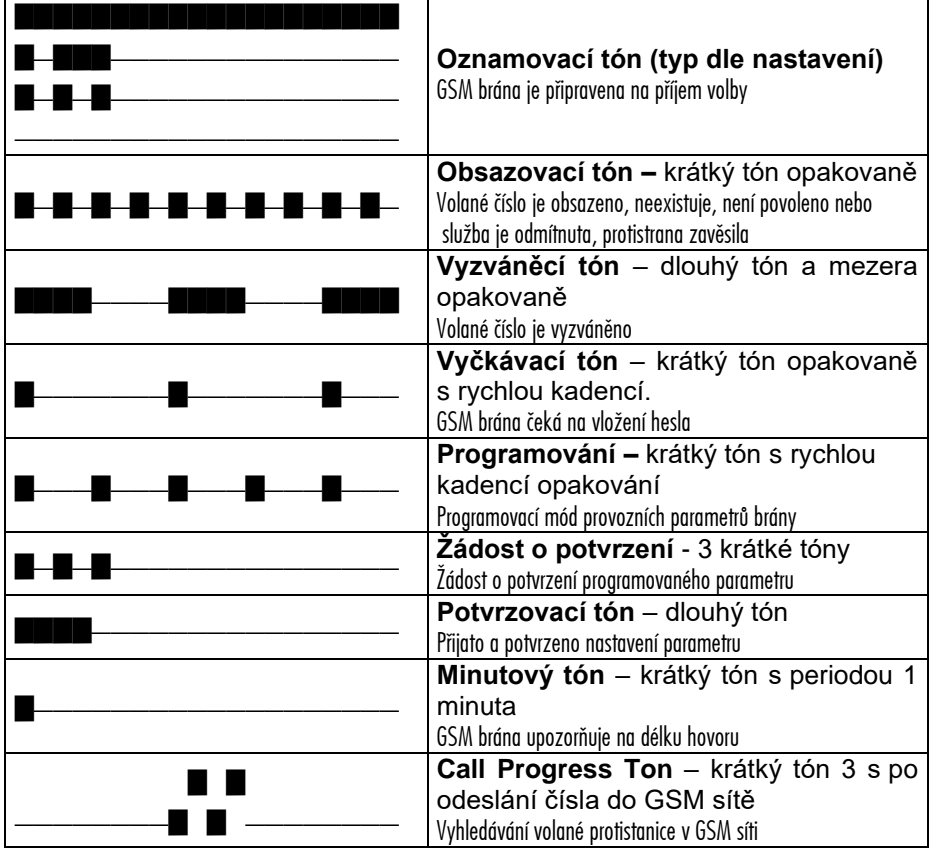

# **Signalizace LED**

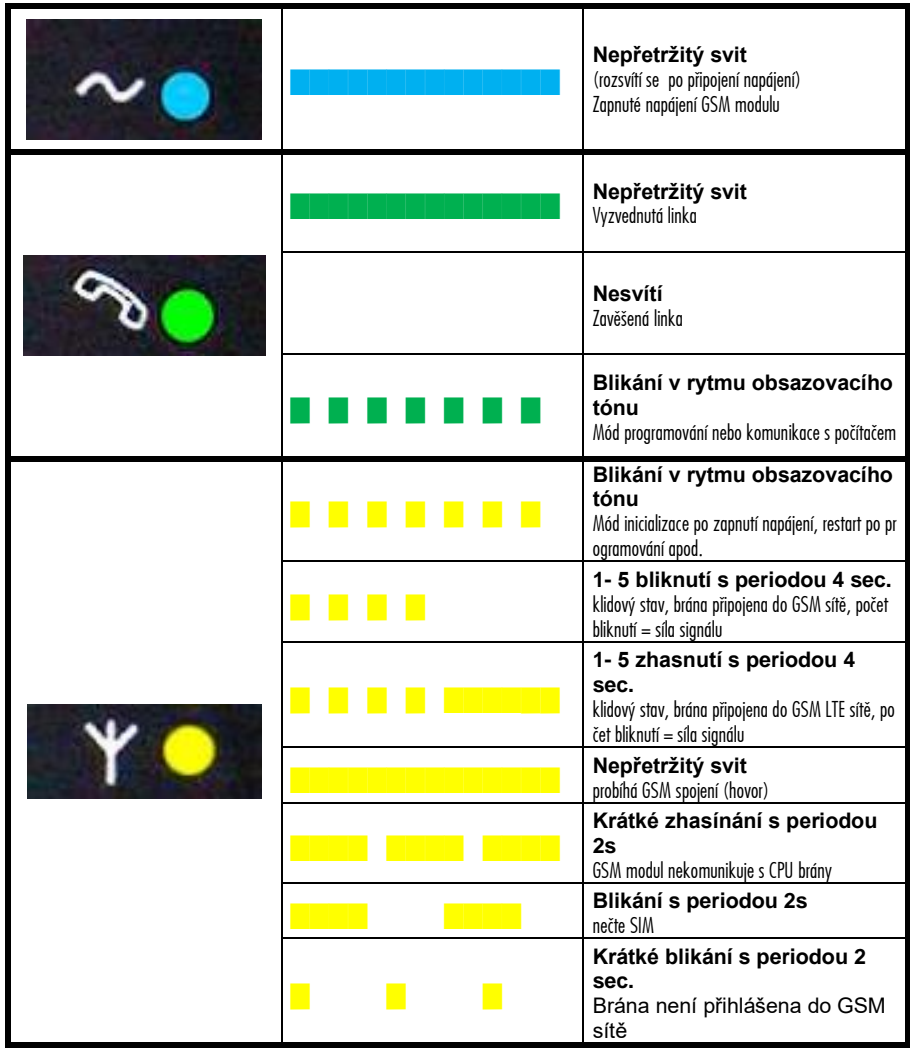

#### **Instalace akumulátoru** Záložní akumulátor 9,6V/800mAh

1. Otevřete krabičku brány

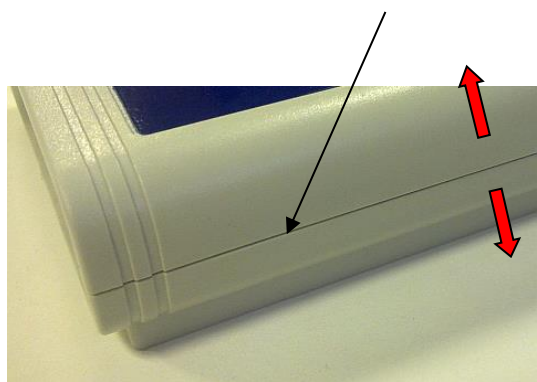

2. Odstraňte krycí fólii z oboustranné samolepící pásky na akupacku.

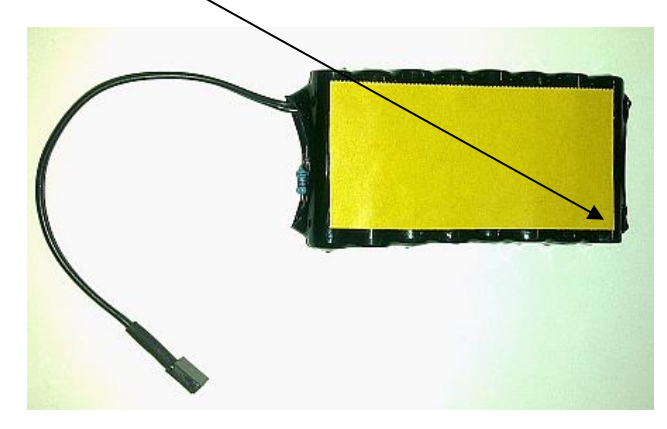

3. Přilepte akupack do víka krabičky. POZOR na otvory pro signalizační LED! NEZAKRÝT!

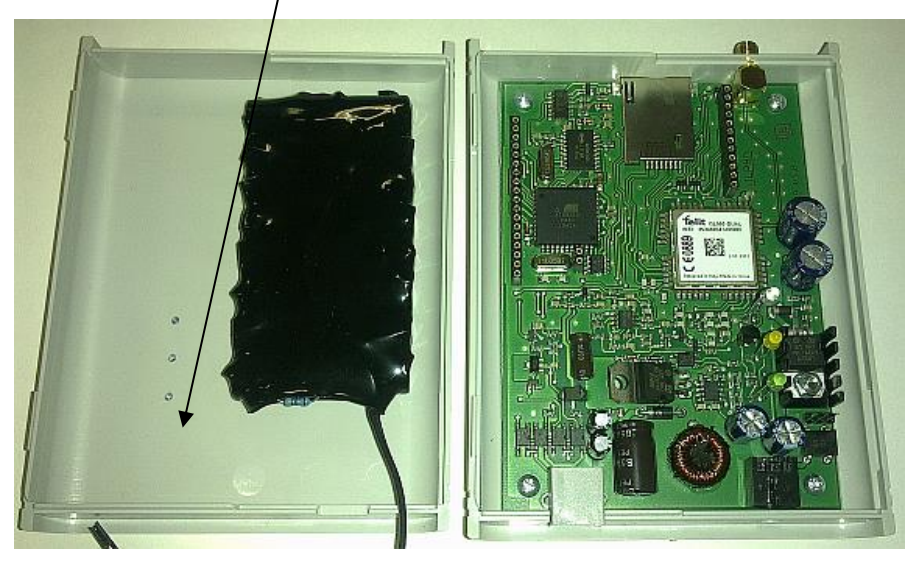

4. Akumulátory nemusí být dodány v nabitém stavu. Zapněte nejdříve bránu, Počkejte, až se zaloguje do GSM sítě. Pak připojte kabel od akupacku do konektoru.

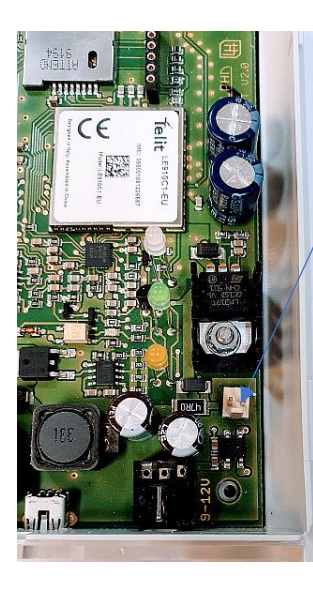

5. Zavřete krabičku brány a nechte akumulátory nabíjet alespoň 2 hodiny bez odepínání napájení.

# **Technické parametry:**

Pracovní poloha libovolná

Síťová část

Analogová telen. linka telefonní rozhraní <sup>2</sup>drátové telefonní konektor RJ 11 Impedance 600  $\Omega \pm 20\%$ 

CLIP FSK Bell Tarifikace 12/16 kHz Detekce spojení změna polarity Napájení vedení 24 V Proud smyčky max. 29 mA Odpor tel. vedení max. 500  $\Omega$ Vyzvánění 55 Vef / 50 Hz Signalizace 425 Hz ± 20 Hz

GSM:

USB:

Rozměry 100 mm x 130 mm × 37 mm Pracovní podmínky teplota: -20 °C ÷ +40 °C vlhkost: 10 % ÷ 80 % při 30 °C

Napájení 8-12 V AC/DC, 1000 mA Jištění pojistka na adapteru Bezpečnostní třída dle ČSN EN 60950 třída 2

Volba - tónová DTMF t> 30 ms odchozí INBAND/OUTBAND

mobilní sítě 2G pásma B3, B8 4G pásma B1, B3, B7, B8, B20, B28A SIM 3V, 1.8V

vestavěný USB port USB 2.0 full speed interface option USB port version 1.1, virtual COM

Služby

- čekání na volbu po vyzvednutí 1–99 s nebo neomezeně – při nastavení 1 služba Direct Call (Baby Call)
- čekání na poslední číslici volby 1–15 s
- volba po nastaveném počtu číslic 1–19 číslic
- okamžité odeslání volby dle nastavení "#" nebo "\*"
- kontrola vytáčených čísel (tabulka povolených směrů 9 pamětí pro 4místná čísla)
- zamezení identifikace volajícího (CLIR)
- zobrazení čísla volajícího (CLIP)
- tarifikace
- odchozí DTMF INBAND/OUTBAND
- změna polarity na telefonní lince při začátku/konci hovoru
- možnost přihlášení pouze do domácí sítě GSM (zakázání roamingu)
- Omezení délky hovoru
- Časové značky v hovoru
- Omezené směry volání
- Indikace síly GSM signálu
- 2G/4G VoLTE
- LTE USB modem pro připojení jednoho či více počítačů k internetové síti.
- Současný přenos dat a hlasové spojení v síti LTE

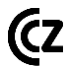

# <u>ILPHN</u> **Tech**

**Alphatech Technologies s.r.o. Jeremenkova 88** 140 00 Praha 4-CZ <https://www.alphatechtechnologies.cz/>